# Instructor Dashboard

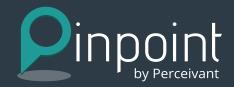

## Instructors can evaluate student data and identify students who are at-risk for DFWI in a current course.

Pinpoint by Perceivant (for Canvas LMS) is designed to help institutions proactively monitor student engagement and quickly identify at-risk students for intervention. This easy-to-use dashboard provides immediate insight into student performance, and enables proactive intervention to get struggling students back on track.

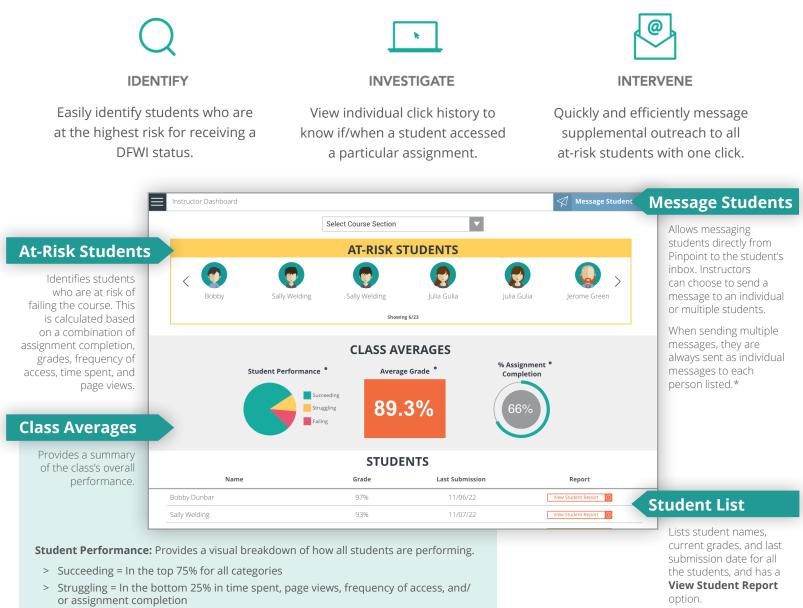

> Failing = In the bottom 25% for all categories

Average Grade: Shows the current average course grade for the entire class.

% Assignment Completion: Shows the percent of assignments completed by the class.

 \* Additionally, instructors can quickly populate who to send a message to by selecting: At Risk Students: Students currently at risk of failing
Students with a C: Students who have a current grade between 71-79%
Students below a C: Students who have below 71% in the course Learn Well. Live Well.

www.perceivant.com

## Instructor Dashboard

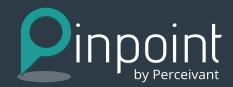

### **STUDENT REPORT**

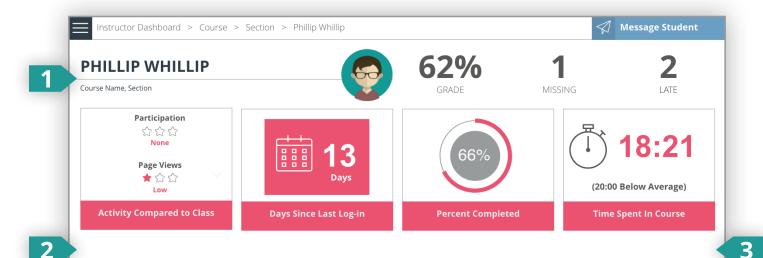

#### **CLICK HISTORY**

| Page                                  | Action  | Date                |  |  |
|---------------------------------------|---------|---------------------|--|--|
| Bearface Home                         | Taking  | Jan 24 01:42 PM EST |  |  |
| Par-Q Readiness for Physical Activity | Viewing | Jan 24 01:42 PM EST |  |  |
| Well-Being Assessment                 | Taking  | Jan 24 01:42 PM EST |  |  |
| Grades                                | Viewing | Jan 24 01:42 PM EST |  |  |

#### ASSIGNMENT HISTORY

| Assignment                               | Grade | Status    | Due Date |
|------------------------------------------|-------|-----------|----------|
| Chapter 1 Quiz                           | 3/10  | Submitted | 11/06/22 |
| Par-Q Readiness for Physical Activity    | 5/5   | Missing   | 11/07/22 |
| Discussion: Establish a Healthy Concept  | 5/10  | Late      | 11/03/22 |
| Living Well Project: Establish a Healthy | 5/10  | Graded    | 11/08/22 |

#### **1. Student Statistics**

This area shows information on

- > Grade: Student's current grade in the course
- > Missing: Number of due assignments the student has not completed
- > Late: Number of due assignments the student completed late
- Activity Compared to Class: Their participation compared to other students in the class (Participation is based on coursework submission, activity in discussions, completion of assignments, and other activities. Page Views is based on the number of page views in the course.)
- > **Percent Complete:** The percent of due assignments completed by the student
- > Time Spent in Course: Time in minutes and seconds they have spent in the course

#### 2. Click History

This shows the page, action and date of each page the student visited in the course. This can be helpful in determining if a student accessed assignments on time.

#### 3. Assignment History

This lists the assignments, current grade, status of completion (on time, missing, late, graded, submitted), and due date for the student.

### Be proactive about keeping students from falling behind. Identify, monitor, and engage at-risk students and address problems when they are still solvable.

Learn Well. Live Well.

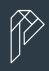